**Fall 2009**

# **MCAA Newsletter**

*M.A. in Coaching and Athletic Administration*

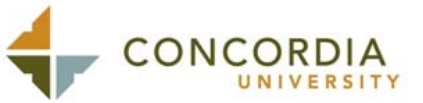

"A unique professional development opportunity that fills the academic gap between programs in athletic administration and physical education…"

### Included in This Newsletter:

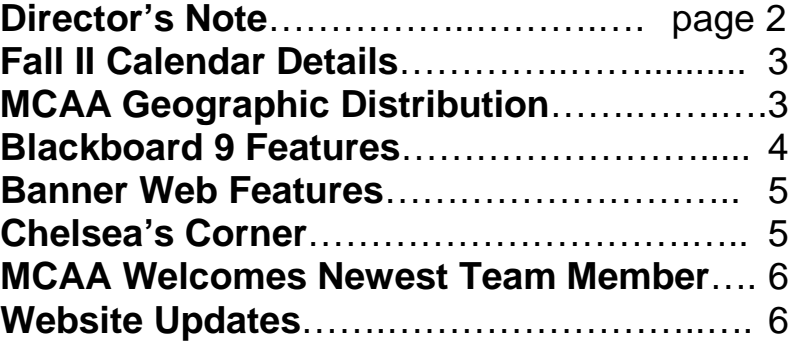

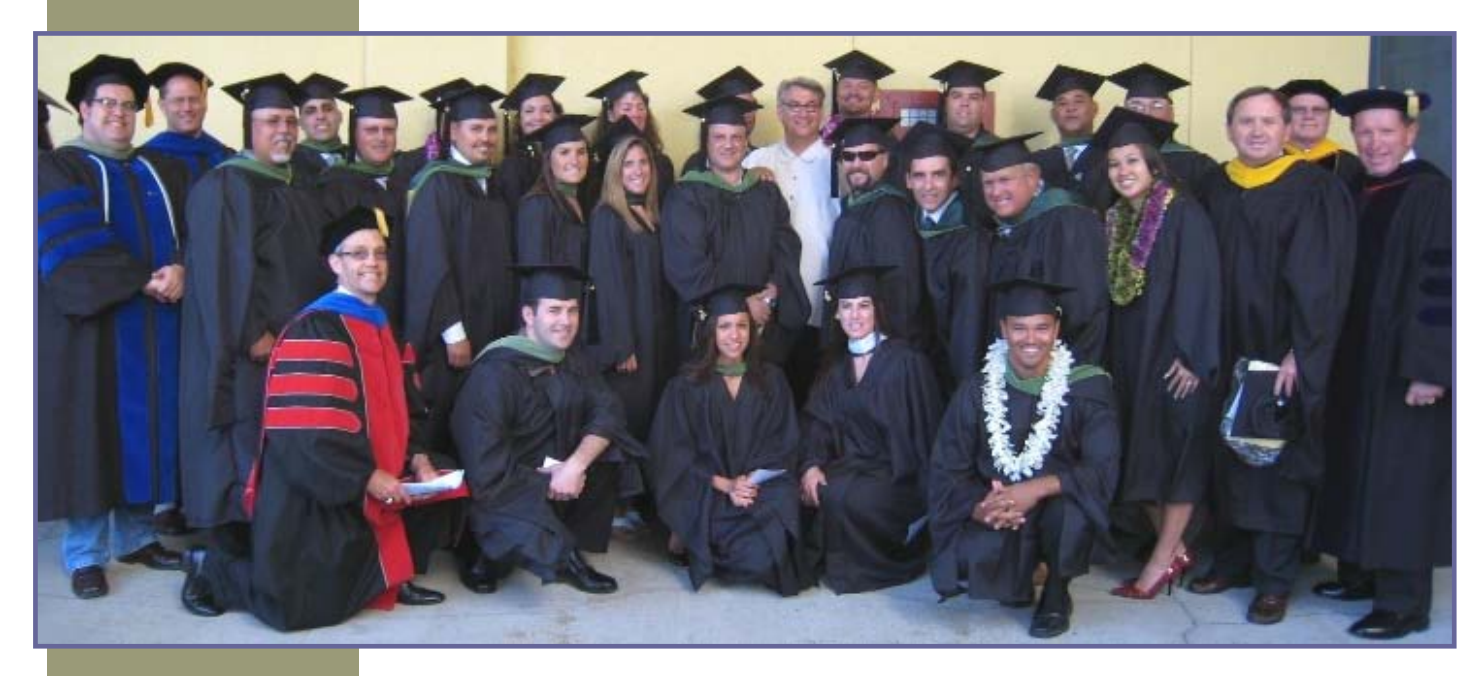

The MCAA Class of 2009 with Graduation Speaker Dave Dravecky

### Program Notes from the Director

We hope that you are enjoying a great Fall I Semester. The success that we have enjoyed is a credit to our faculty, staff and students. Thanks for your professionalism as you teach, coach and administer athletics. I would like to highlight and review several items regarding our program.

#### **Summer 2009 Review**

- o Our 4th summer session was our biggest and best to date. We offered 32 classes serving 543 students.
- o The online and one-week summer intensive classes were well attended.
- o It was very exciting to welcome students from eight states, including Alaska, Hawaii and the Washington Boys to our campus. Meeting you in person was very special for us.
- o We are currently working on the Summer 2010 schedule. Please stay tuned for further details; The MCAA program is anxious to assist out-of-area students with housing and other arrangements.

#### **Blackboard 9 Transition**

o A very special thanks to everyone for your patience and understanding as we transition from one system to another. Kudos to John Randall as he worked non-stop to help solve some of our technical issues.

#### **Raising the Professional Bar**

- o We are constantly striving to improve all aspects of the program.
- o An emphasis has been placed on the quality of the MCAA 595 –Culminating Project. As special thanks to Academic Advisor Chelsea Rhodes for her great job in coordinating this effort.
- o Remember to review and follow the MCAA Portfolio Manual, APA for MCAA rubric, and the final Checklist
- o A special thanks to MCAA 595 Advisors. Your guidance and professional service is awesome.
- o Recognizing that your time is valuable, and that the portfolio standards have been elevated, the comprehensive exam is no longer a program requirement

#### **Suggestion Box**

As always, we welcome student suggestions regarding all aspects of the program. If you are having a good experience in program, please share our information with others. Student feedback and exit interviews for graduates have proved to be invaluable in offering the best program possible.

Wishing you the very best of everything,

Tom

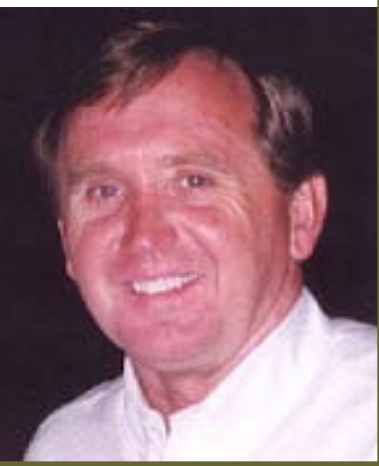

### MCAA Educates Students from 39 States… and counting!

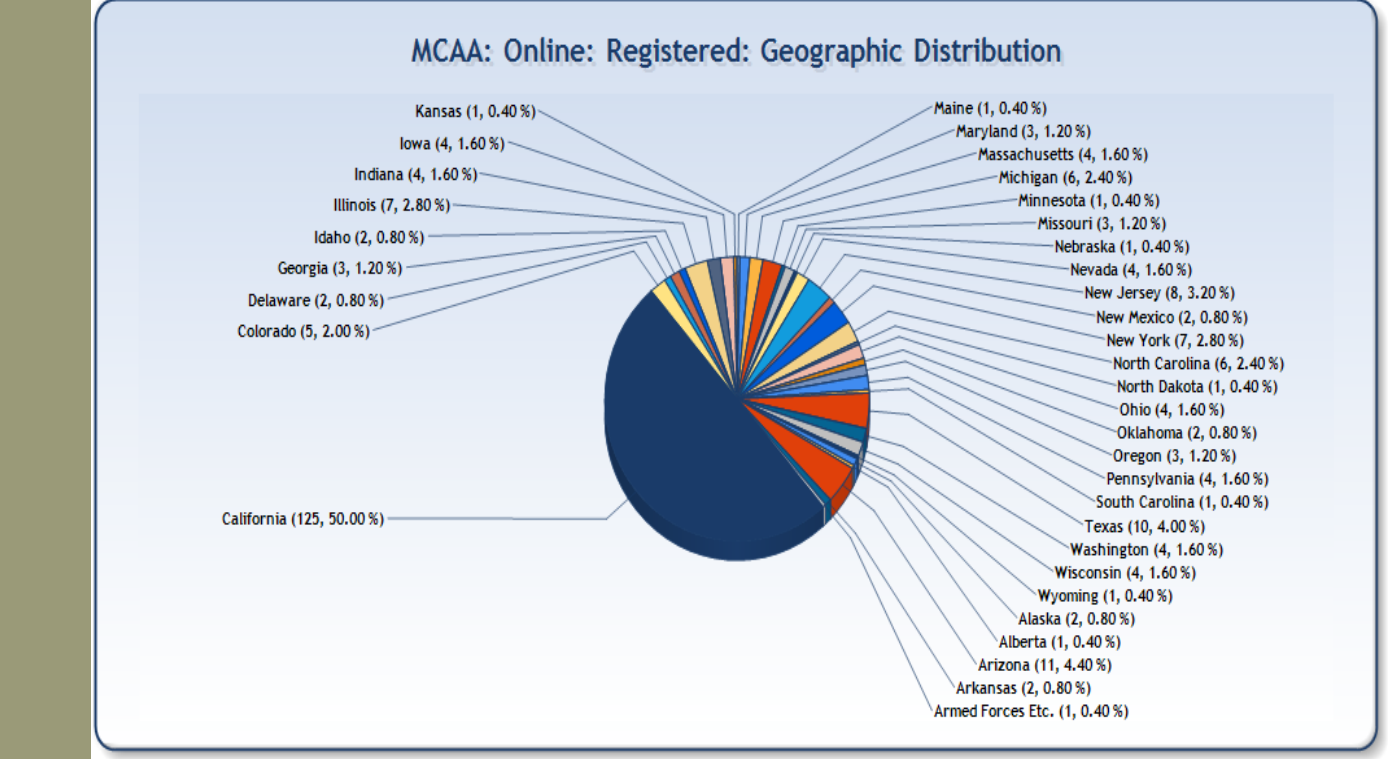

### FALL II CALENDAR DETAILS

### Graduation Registration Deadlines

**Dec. 24-Jan. 2** Merry Christmas!

**November 16** Fall II Classes begin **November 20** Last day to Add/Drop classes **November 26-27** Happy Thanksgiving! **February 1** Summer Schedule Available **February 15** Last week for Fall II Classes

#### *Fall 2009*

Before December 18 -- \$125 After December 18 -- \$200 *Spring 2010* Before December 18 -- \$125 December 19-February 28 -- \$150 After February 28 -- \$200

### Upcoming Information Session

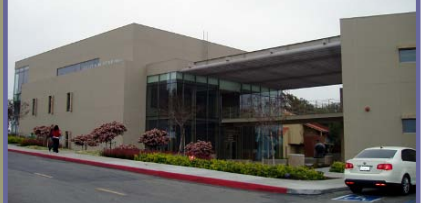

#### November 14th 2009 10:00 a.m. -12:00 p.m. Concordia University Denault Auditorium in [Grimm Halll](http://www.cui.edu/uploadedFiles/StudentServices/StudentOrientation/campus%20map%282%29.pdf)  *RSVP for this event [online](http://register.applyyourself.com/?id=cui&pid=2760&eID=4912&rid=1)*

#### Information Session Agenda

- [Admissions](http://www.cui.edu/admissions/graduate/index.aspx?id=12630) & [Financial Aid](http://www.cui.edu/studentservices/financialaid/)
- Meet with program faculty members
- Q&A
- Refreshments will be provided
- Click here for [directions](http://www.cui.edu/admissions/undergraduate/index.aspx?id=9892)

### Blackboard 9

#### New Features in Blackboard 9

Our new version of Blackboard has added several new and helpful features. The one we are going to look at now has to do with how students submit assignments. Most of us simply have students email assignments to us. This can cause administration problems such as storage, confirmation of receipt, organization, and archival issues. **With Blackboard 9, professors can now create an assignment that will allow students to submit directly to Blackboard.** Students get an immediate confirmation of receipt and professors no longer have to worry about the above mentioned administration issues. This new process will also automatically create the assignment in the grade center.

**Instructors, to use this feature**, *go to where you normally display assignments such as the Course Documents or Assignments areas. Instead of clicking the Create Item button, click the Evaluate button, then the Create Assignment link*.

This will bring up a window you are familiar with in terms of creating an assignment. The only difference is that you are now required to give the assignment a point total since this feature automatically enters the assignment into the grade center for you. *After you click the Submit button, the title of the assignment becomes an active link that the students will use to click on to submit their work.* Students have the option of typing their assignment directly in a text box, copying and pasting text from a word processor into the text box, or attaching a document like an attachment in an email. There is also a Comment window students can use to give you feedback about the assignment.

You will know when a student has submitted their work by looking in the Grade Center for a green exclamation point. When you click on the down arrows next to the exclamation point, click the View Grade Details link, and finally click the Open Attempt button to see their work. You can type feedback for your student's assignment in the Comments area which is directly below where you type in the grade. This grade and feedback are seen by the student when they go to their grade book. In the Instructor Notes area, there is a box which allows you to make notes to yourself about that assignment which only you see.

If you ever have questions or concerns about Blackboard, please contact me, John Randall, at John.Randall@cui.edu or call 949 854-8002 x1503. If you are ever on campus, please stop by Grimm Hall 206 to say "hi".

#### *Blessings,*

#### *John Randall*

*Director, Center for Excellence in Learning & Teaching Assistant Professor of Instructional Design Concordia University Irvine 949 854-8002 x1503* 

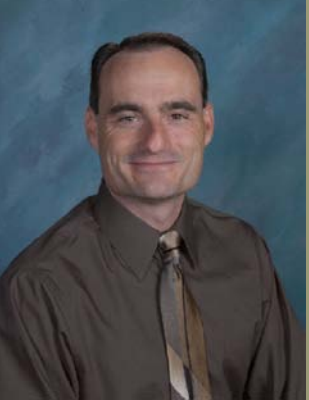

### Concordia University Banner Web Features

## Below are a few helpful hints about our

#### online services for students…

#### How to access Banner Web:

- Go to the Concordia Website: [www.cui.edu,](http://www.cui.edu/) click on "MYCUI"
- Click on "Banner Web".

#### Login Screen:

- **Login**: Log in using your Student ID number and your Banner Login PIN (new students use your birthday MMDDYY).
- **Forgot PIN?** If you don't remember your Login PIN click this button and answer the security question to log in. When using the "Forgot PIN" button, Banner Web will ask you to reset your Login PIN.
- **No Login PIN or Security Question**: If you have never received a Login PIN or your account has been disabled, you will need to come to the Registrar's Office with a picture ID to receive your log in information.
- $\overline{M}$

#### $\boxtimes$  Student Services Menu:

- **Registration**: From the main menu navigate to the Registration Menu to check your registration status, make changes to your schedule and view your fall class schedule.
	- o **Week at a Glance**: Click here to check your class schedule for accuracy.
	- o **Detail Class Schedule**: Click here to view your detail class schedule.

#### Other Banner Web Services:

- o **Student Records**: View your holds and display your grades & transcripts.
- o **Registration History or Final Grades:** View your grades online.
- o **Academic Transcript:** Print your unofficial transcripts from your own computer. No fee for this service!
- o **Degree Audit or Evaluation**: Check your degree audit to know your graduation status.

#### If you are locked out of the system, please contact the Registrar's Office at ext. 1250.

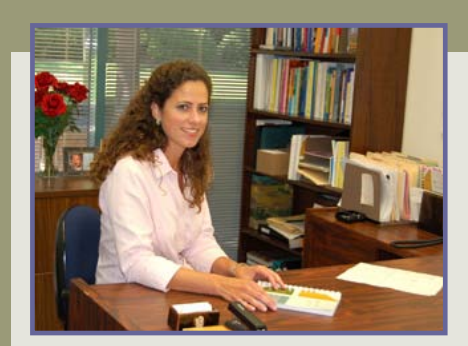

### Chelsea's Corner

### Notes from your Academic Advisor…

I hope everyone is enjoying their Fall I term. We are getting closer to the Fall II start. Classes begin November 16<sup>th</sup>. Please register if you haven't. Classes are filling up quickly! Spring registration will be open on Banner Web November 30<sup>th</sup>. There is only one term for Spring and classes will start March  $1<sup>st</sup>$ . The schedule will be out November  $30<sup>th</sup>$ .

There has been some confusion about registration for your last class, MCAA 595. The first time you enroll, you will be in the class for 11 weeks. If you don't finish in 11 weeks, you must enroll in MCAA 595E the following term. This is so that you remain active with the university as an enrolled student. You need to continue registering in MCAA 595E until you are done with your project. If you are not done in one year, you will need to enroll in MCAA 595 again and pay the tuition fee for the course.

If you have any questions about your classes or registration please feel free to contact me.

Thank You! -Chelsea

### Meet the Newest Member of the MCAA Team!

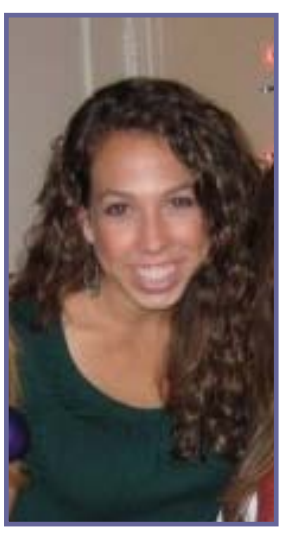

Cortney is the newest addition to the MCAA team. She recently joined the team in September. Cortney was born and raised in Long Beach, California where she attended high school at Millikan High. After graduation, she began school at Pepperdine University, where she earned her Bachelor of Science degree in Business Administration.

After graduating, Cortney then worked for Pepperdine's Admission office as an Admission Counselor. Cortney and her husband, Paul, were married this past August, and are now living in Costa Mesa. Since then, Cortney has joined the MCAA team as the Program Coordinator/ Administrative Assistant, and is excited to be a part of this growing program!

> Cortney can be reached at (949) 854-8002 ext. 1868 or [cortney.hignight@cui.edu](mailto:cortney.hignight@cui.edu)

> > Welcome, Cortney!

### Important Websites:

Course Offerings Spring and Summer: [http://www.cui.edu/academicprograms/graduate/](http://www.cui.edu/academicprograms/graduate/%20coaching/index.aspx?id=16758)  [coaching/index.aspx?id=16758](http://www.cui.edu/academicprograms/graduate/%20coaching/index.aspx?id=16758)

#### Textbook Resources

[http://www.cui.edu/academicprograms/](http://www.cui.edu/academicprograms/%20graduate/coaching/index.aspx?id=16741)  [graduate/coaching/index.aspx?id=16741](http://www.cui.edu/academicprograms/%20graduate/coaching/index.aspx?id=16741)

## About MCAA…

If you are seeking to strengthen your teaching, coaching and athletic administrative abilities, this advanced degree program is for you. The School of Arts and Sciences offers a unique professional development opportunity that fills the academic gap between programs in athletic administration and physical education.

This program enhances leadership skills as both coaching and athletic administration grow as professional disciplines, particularly in the realm of infusing ethics and values into athletics. Participation in the MCAA program may be your ticket to professional development and growth.

### Contact Us!

**Tom White Program Director** [tomwhite@cui.edu](mailto:tomwhite@cui.edu) (949)854-8002, ext. 1853

**Dean Vieselmeyer Online Director**

[dean.vieselmeyer@cui.edu](mailto:dean.vieselmeyer@cui.edu) (949)854-8002, ext. 1834

**Chelsea Rhodes Academic Advisement Director**

[chelsea.rhodes@cui.edu](mailto:chelsea.rhodes@cui.edu) (949)854-8002, ext. 1828

#### **Cortney Hignight Program Coordinator** [cortney.hignight@cui.edu](mailto:cortney.hignight@cui.edu) (949)85408002, ext. 1868

We're on the Web! *Find us at:* **[http://www.cui.edu/academicpr](http://www.cui.edu/academicprograms/graduate/coaching/) [ograms/graduate/coaching/](http://www.cui.edu/academicprograms/graduate/coaching/)**